# **Diverse Eingabemasken mit Menüband**

Zahlreiche Eingabemasken in büro+ verfügen über ein Menüband. Die grundsätzliche Anordnung der Funktionen ist hier nahezu identisch. Der Aufbau wird nachfolgend anhand der Eingabemaske zur Neuanlage oder auch Änderung der Adress-Stammdaten erläutert (STAMMDATEN - ADRESSEN - Schaltfläche: NEU oder Schaltfläche: ÄNDERN).

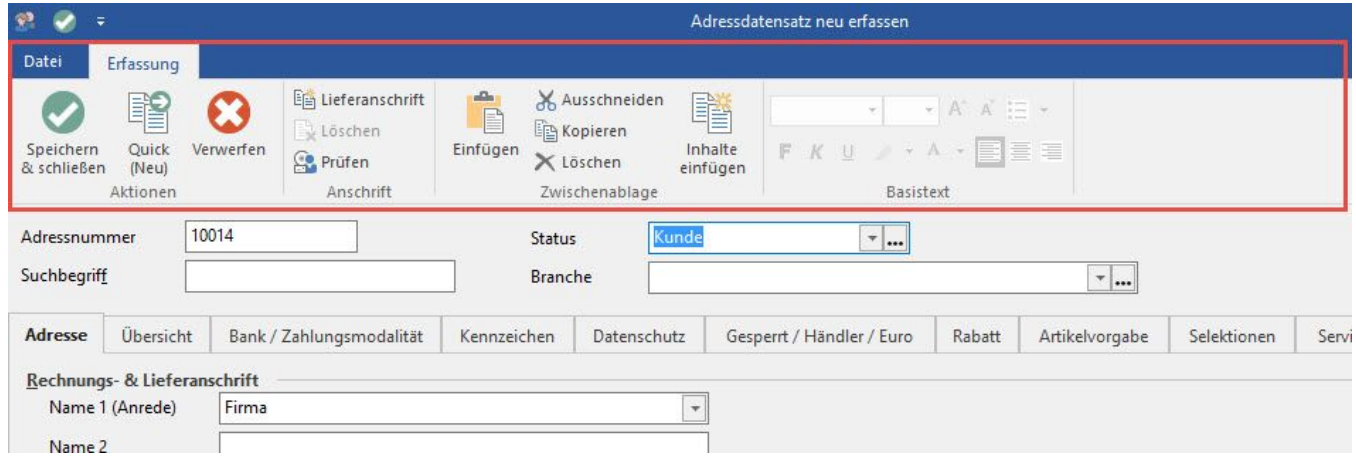

Standardmäßig werden zwei Registerkarten angezeigt:

- Registerkarte: DATEI
- Registerkarte: ERFASSUNG

### **Registerkarte: ERFASSUNG**

Diese Registerkarte untergliedert sich in:

- **Gruppe Aktionen**: enthält die Schaltflächen für Speichern & Schließen, Quick und Verwerfen
- eine **Bereichsspezifische Gruppe** (in unserem Beispiel "Anschrift"): enthält bereichsspezifische Funktionen
- **Gruppe Zwischenablage**
- **Gruppe Basistext:** enthält die grundlegenden Funktionen zum Formatieren von Text

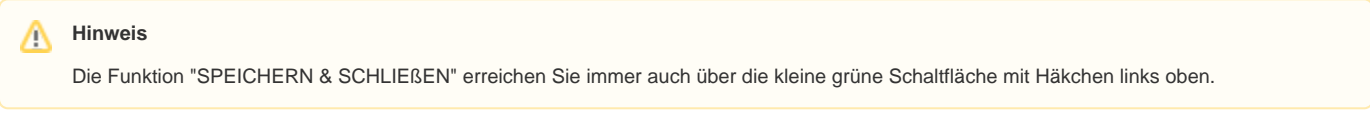

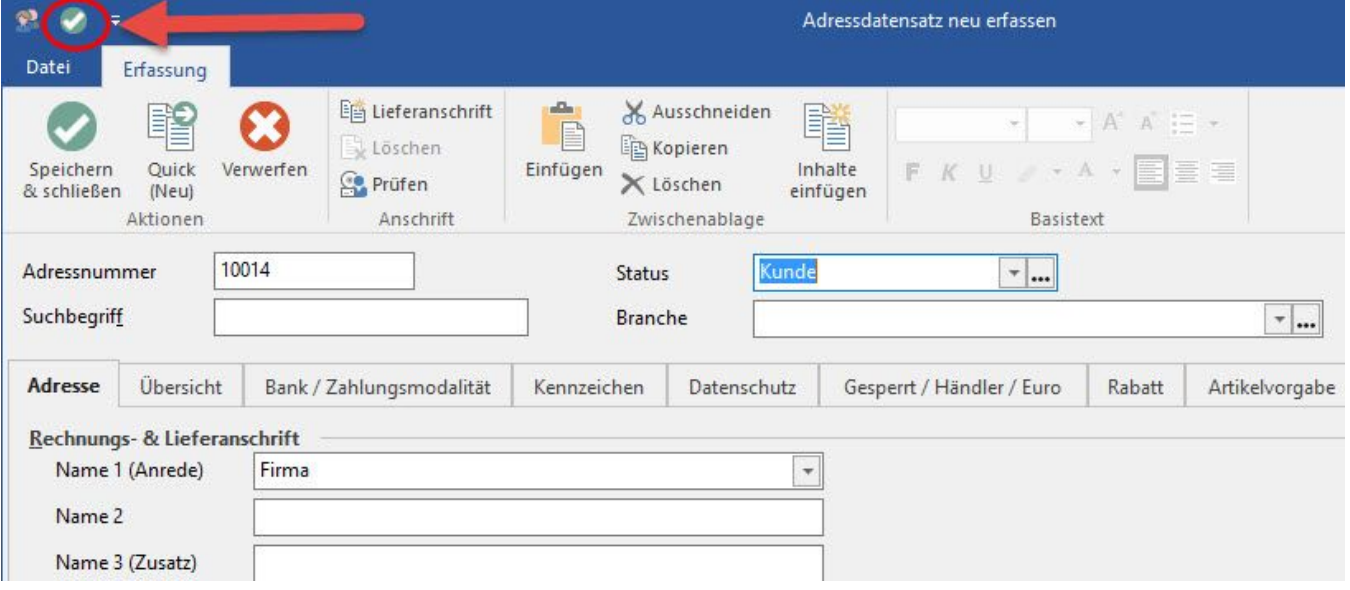

oder auch über die Registerkarte: DATEI.

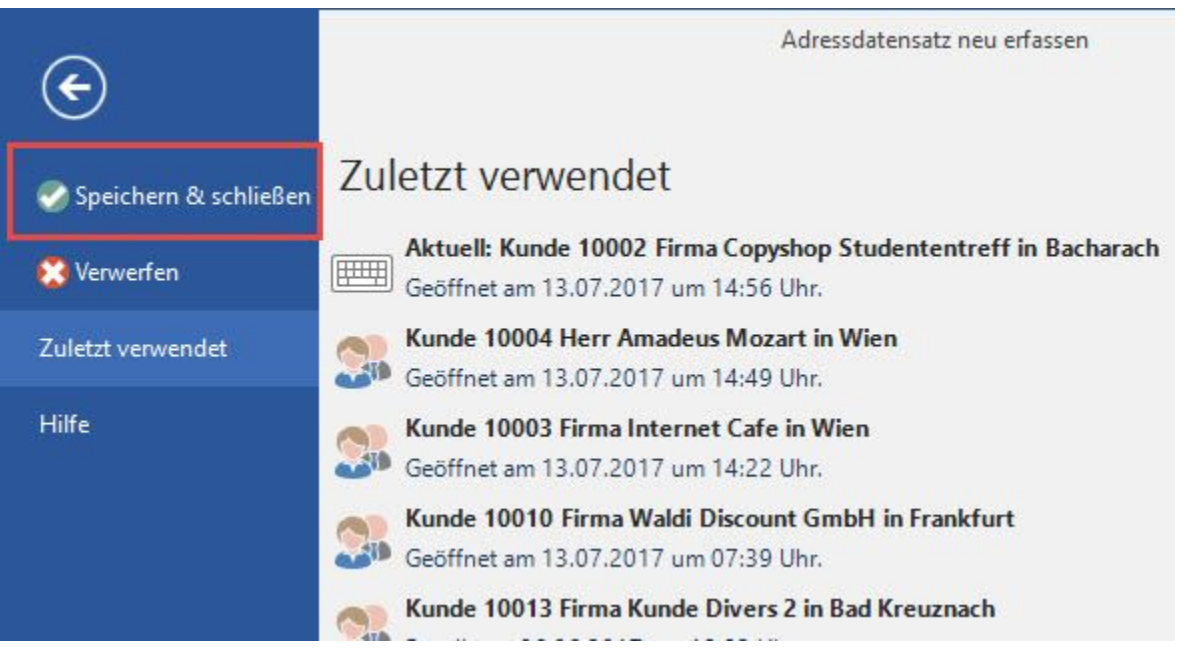

Weitere Funktionen auf der **Registerkarte**: **DATEI (innerhalb einer Eingabemaske)**

# **Schaltfläche: VERWERFEN**

Verwirft die Eingabe und schließt die Erfassungsmaske.

# **Zuletzt verwendet**

Zeigt die zuletzt bearbeiteten Datensätze des gewählten Bereiches und ermöglicht ein rasches Wechseln zum jeweiligen Datensatz. Diese Ansicht ist benutzerspezifisch. Dies bedeutet, dass nur die Datensätze angezeigt werden, die der aktuell angemeldete Benutzer bearbeitet hat.

#### **Hilfe**

In diesem Bereich erhalten Sie Unterstützung und Informationen zu büro+. Darüberhinaus können Sie in diesem Bereich weitere Tools wie z.B. den Diagnose-Assistenten aufrufen. Nähere Informationen erhalten Sie im [Kapitel: Hilfe.](http://confluence.microtech.local/x__.html)

## **Weitere Registerkarten innerhalb der Eingabemasken**

Wird innerhalb der Eingabemaske eine Tabelle fokussiert, erscheint eine zusätzliche Registerkarte.

In unserem Beispiel wurde die Tabelle "Bankverbindung" fokussiert und es erscheint die Registerkarte: Tabellentools "Bankverbindung (Bearbeitung)".

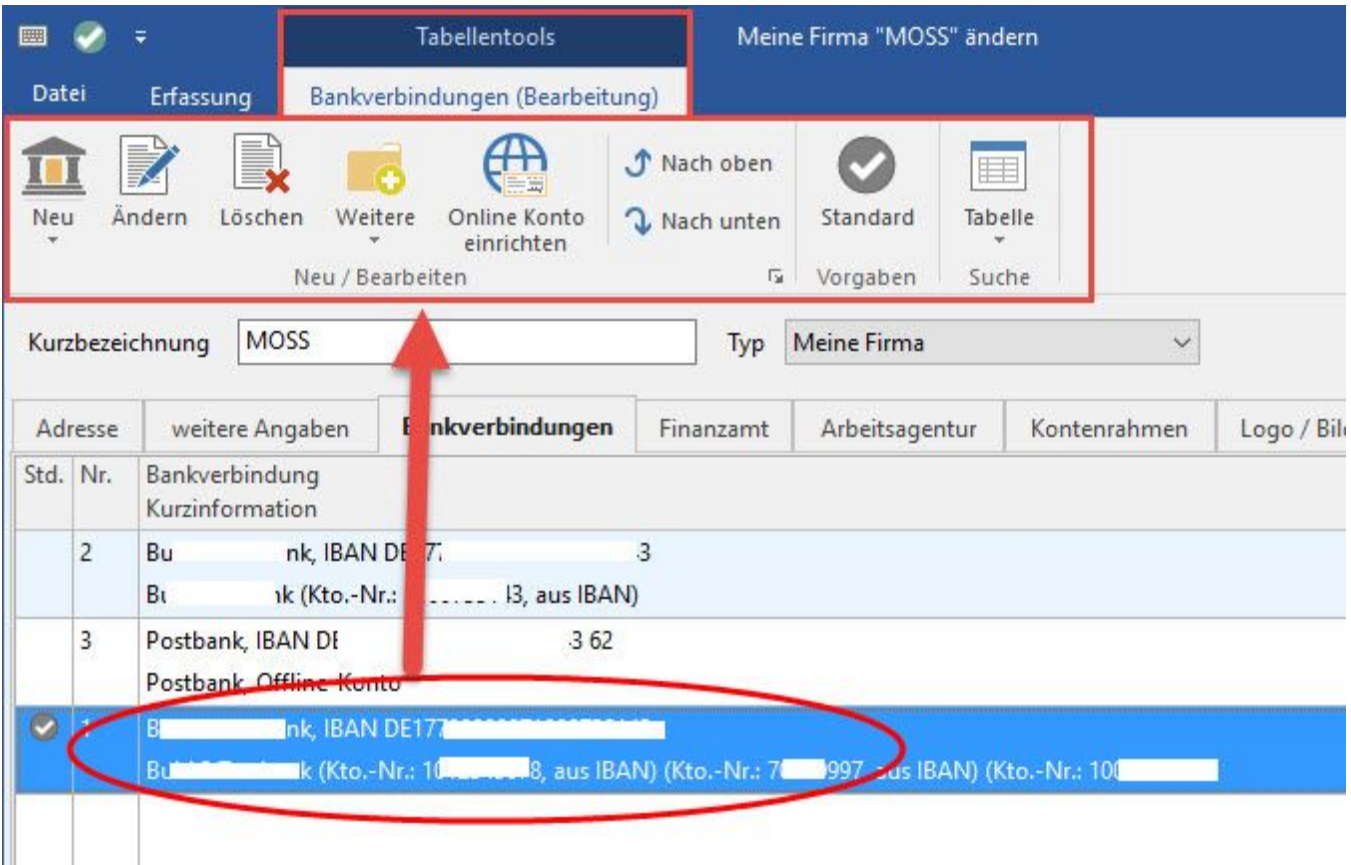

Diese zusätzliche Registerkarte enthält alle Funktionen zur Bearbeitung des fokussierten Bereiches - z.B. zur Neuanlage / Änderung einer Bankverbindung.

# **Eingabebereich mit RTF-Feld**

Enthält der Eingabebereich ein RTF-Feld (z.B. Register: "Memo" in den Adress-Stammdaten) können die Funktionen der Gruppe: BASISTEXT (Registerkarte: ERFASSUNG) direkt verwendet werden.

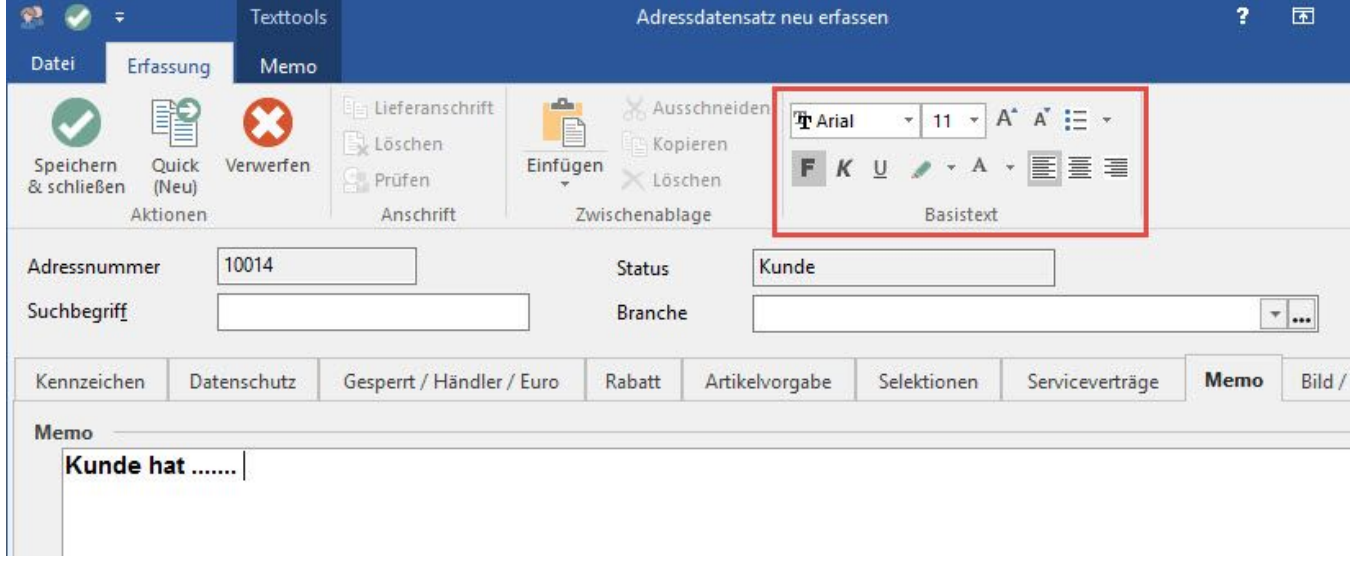

Zusätzlich wird die Registerkarte: TEXTTOOLS MEMO eingeblendet, welche weitere Formatierungsmöglichkeiten zur Verfügung stellt.

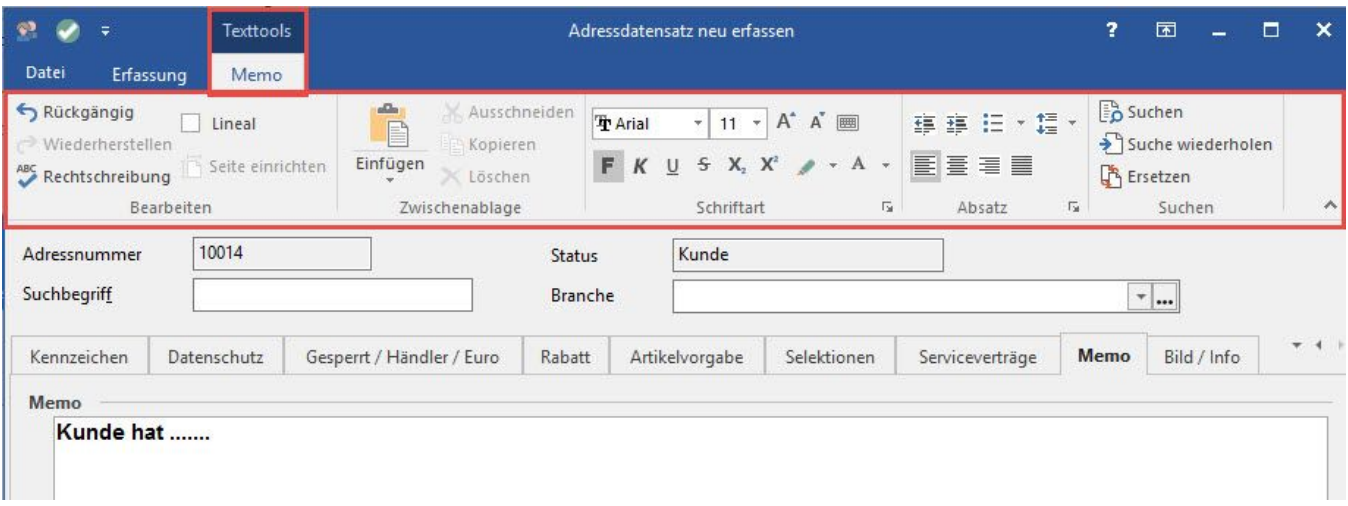

# **Menüband lösen (einklappen)**

Mit der Funktion "Menüband lösen" können Sie das Menüband für die Dauer der Erfassung/Bearbeitung eines Datensatzes minimieren. Nach dem Schließen wird mit dem nächsten Öffnen eines Datensatzes die Grundeinstellungen des Menübandes für diesen Datensatz geladen, d. h., das Menüband der Erfassungsmasken wird eingeklappt dargestellt, wenn auch das Menüband der Hauptmasken im eingeklappten Modus dargestellt wird.

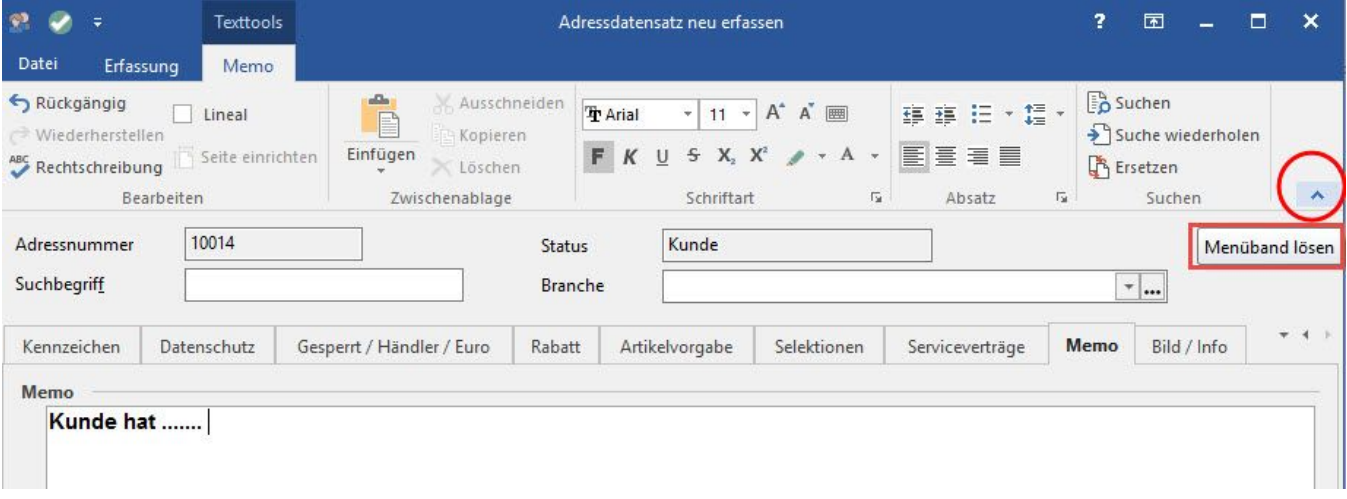